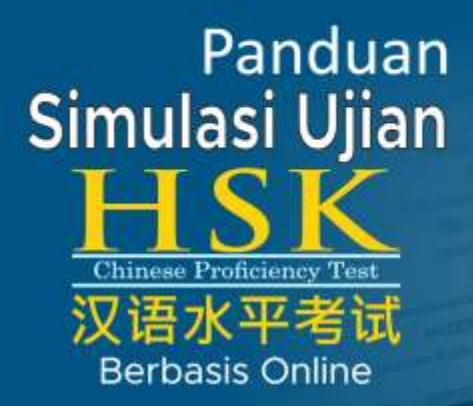

Aplikasi Simulasi Ujian HSK online merupakan suatu aplikasi berbasis web. untuk memberikan solusi berupa bantuan latihan ujian HSK tiruan untuk bahan persiapan menghadapi Ujian HSK yang sesungguhnya. Melalui aplikasi ini perserta ujian atau user yang terdaftar dalam sistem, dapat melakukan simulasi ujian untuk mengukur sejauh mana tingkat penguasaan materi ujian HSK sesuai dengan level yang diharapkan.

Simulasi Ujian S  $\overline{\wedge}$ 汉语水平

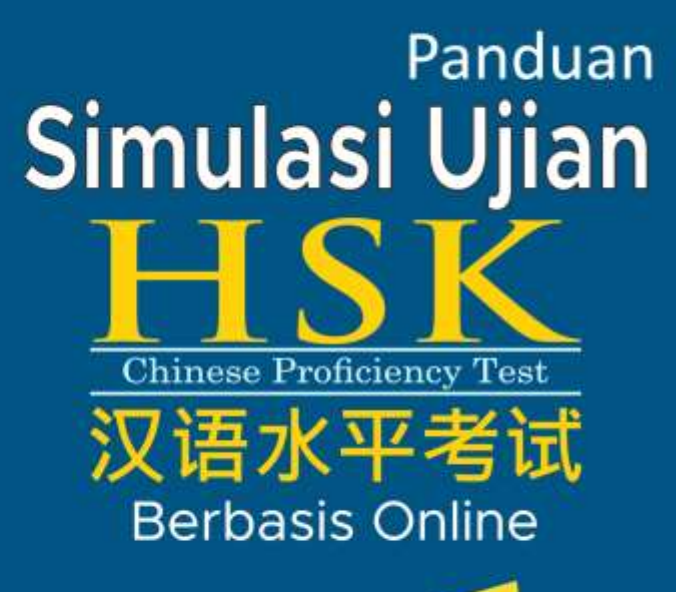

Drs. Darmanto, M.Sc

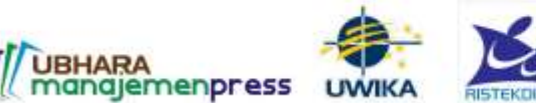

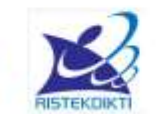

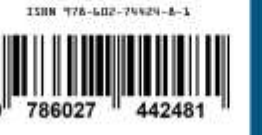

<span id="page-1-0"></span>

#### **PANDUAN**

## Simulasi ujian HSK berbasis online

**Drs. Darmanto, M.Sc.** 

# WuBHARA<br>Manajemenpress

# Panduan

# Simulasi Ujian HSK Berbasis Online

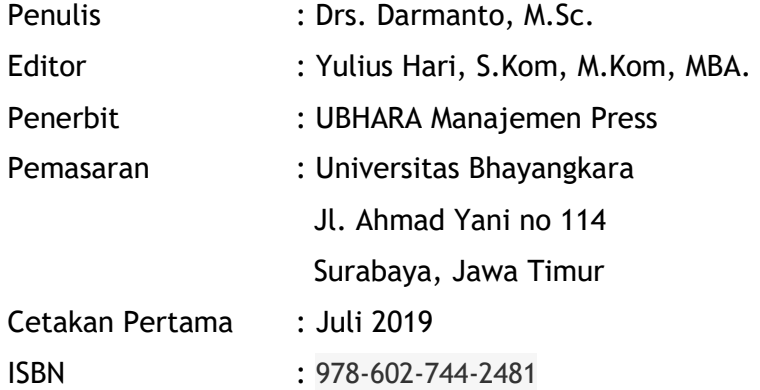

Copyright © pada UBHARA Manajemen Press dan Universitas Bhayangkara Surabaya.

Daftar Isi

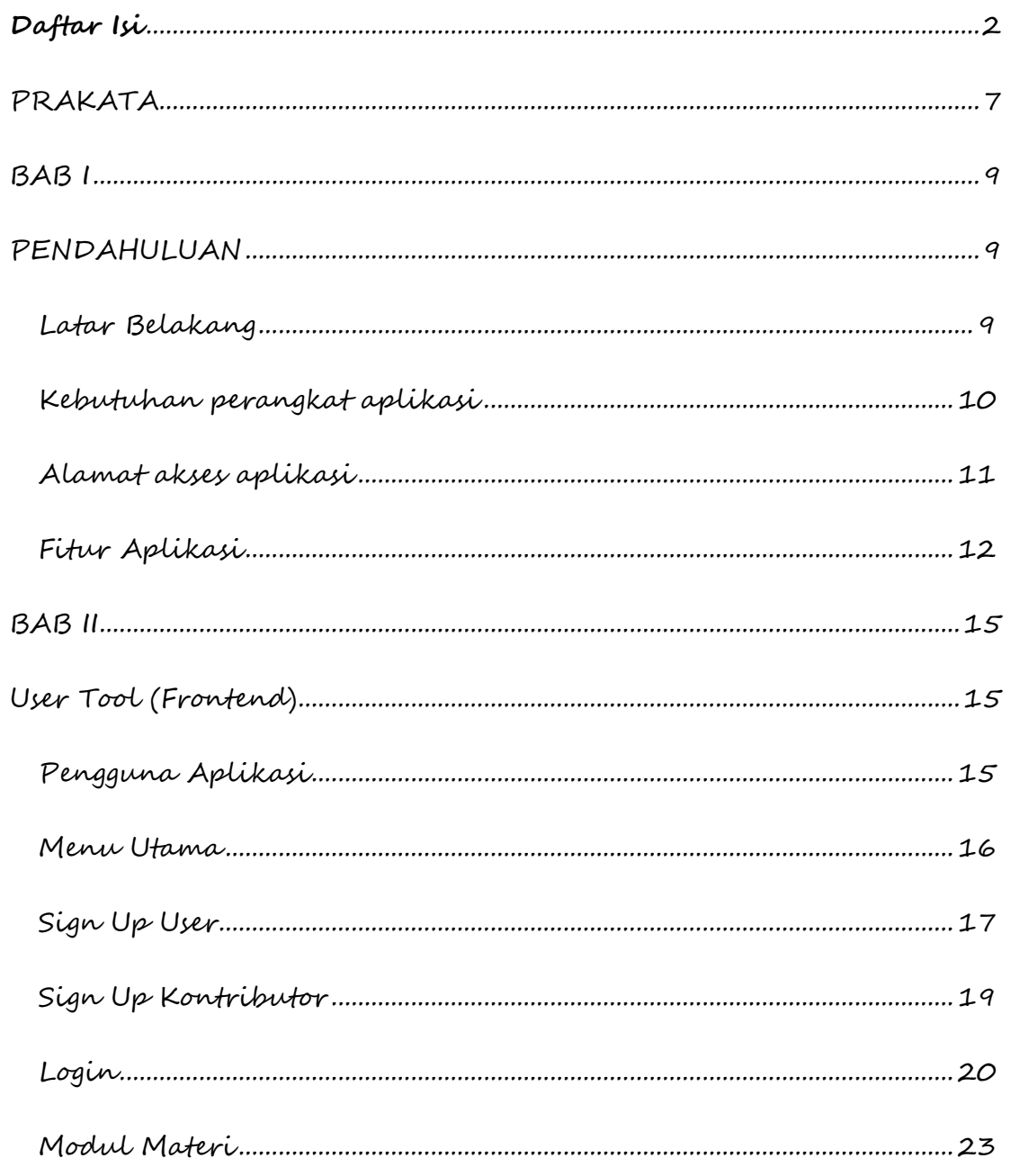

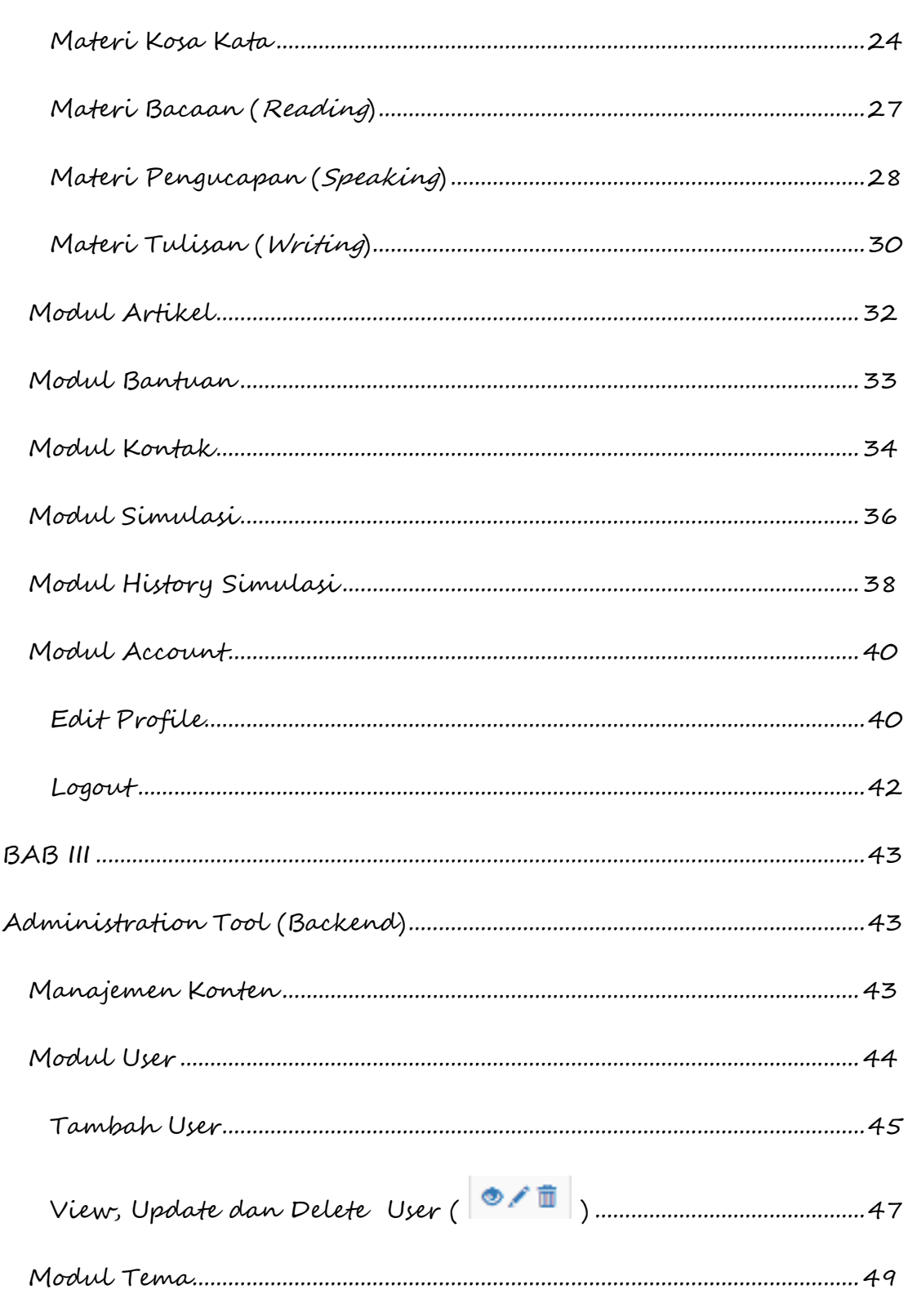

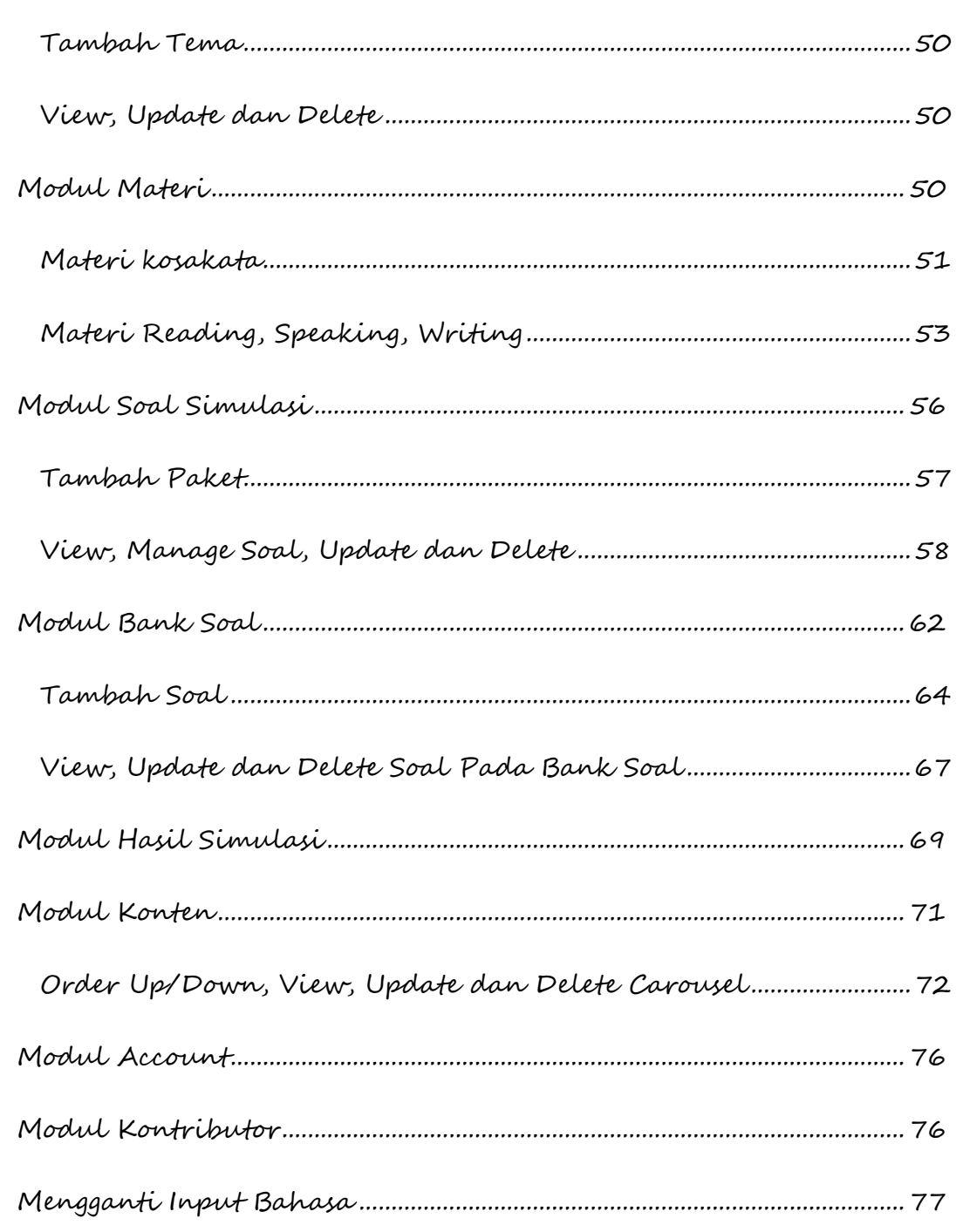

## PRAKATA

<span id="page-7-0"></span>Segala puji kami panjatkan kehadirat Allah Ta'ala, karena atas pertolonganNya semata, buku Panduan Aplikasi Simulasi Ujian Hanyu Shuiping Kaoshi (HSK) versi 1.0 berbasis web ini dapat diselesaikan. HSK merupakan tes kemahiran bahasa Mandarin berstandar internasional. Tes ini untuk menilai kemampuan penutur Tionghoa non-pribumi dalam menggunakan bahasa Mandarin dalam kehidupan sehari-hari, akademik dan profesional mereka. Aplikasi ini merupakan hasil luaran penelitian yang disetujui oleh Direktur Riset & Pengabdian Masyarakat (DRPM) melalui skema Penelitian Terapan, berjudul Rancang Bangun Aplikasi Sistem Manajemen Konten Bahasa Mandarin untuk Mendukung Standarisasi Ujian Hanyu Shuiping Kaoshi Berbasis Android. Penelitian direncanakan dalam waktu 3 tahun (2017 – 2019). Berdasarkan tujuan penelitian pada tahun ke-dua, telah dihasilkan Aplikasi Sistem Simulasi untuk mendukung ujian HSK Berbasis web. Bersamaan dengan penerapan aplikasi tersebut, disusunlah buku panduannya untuk memudahkan pengguna dalam mengoperasikannya secara online dan benar, melalui situs http://www.Uwika-mandarin.com.

Buku ini sebagai panduan bagi pengguna (user) baik yang belum maupun yang sudah terregistrasi oleh sistem. Pengguna yang belum terdaftar, haknya terbatas hanya untuk melihat materi penunjang ujian HSK. Sementara pengguna yang terdaftar memiliki hak akses untuk login ke sistem dan menggunakan modul aplikasi sesuai dengan perannya. Pengguna sebagai peserta ujian HSK tiruan dapat memilih modul-modul yang tersedia seperti materi, simulasi, histori atau laporan hasil simulasi ujian. Sedangkan pengguna kontributor memiliki hak akses untuk mengelola soal, bank soal ujian serta evaluasinya. Sementara seorang admin aplikasi berperan untuk mengelola user yang ada serta dapat mengakses semua modul yang tersedia.

Aplikasi versi 1.0 ini masih terus ditingkatkan dari aspek keterandalan dan kontennya, sehingga tidak tertutup kemungkinan terdapat perbedaan tampilan fitur atau modul dalam halaman websitenya. Oleh karena itu, panduan ini juga akan terus disempurnakan berdasarkan perkembangan fitur layanan aplikasinya. Diharapkan buku panduan ini memberikan manfaat bagi pengguna terutama peserta ujian untuk menerapkan Aplikasi Simulai Ujian HSK.

Surabaya, 6 Mei 2019

Penulis

# BAB I

## <span id="page-9-2"></span><span id="page-9-1"></span>PENDAHULUAN

#### <span id="page-9-0"></span>Latar Belakang

Aplikasi Simulasi Ujian HSK online merupakan suatu aplikasi berbasis web untuk memberikan solusi berupa bantuan latihan ujian HSK tiruan untuk bahan persiapan menghadapi Ujian HSK yang sesungguhnya. Melalui aplikasi ini perserta ujian atau user yang terdaftar dalam sistem, dapat melakukan simulasi ujian untuk mengukur sejauh mana tingkat penguasaan materi ujian HSK sesuai dengan level yang diharapkan.

Dalam fitur inti dari aplikasi ini, memungkinkan pengguna yang berperan sebagai kontributor atau admin untuk mengatur, menjalankan, dan memelihara materi dan soal materi ujian HSK serta konten aplikasi tanpa pengetahuan pemrograman atau teknis yang diperlukan.

Aplikasi ini dibangun dengan bahasa skrip web PHP dengan Yii Framework dan menggunakan server database MySQL yang cepat untuk menyimpan data. Kombinasi PHP dan MySQL memungkinkan aplikasi untuk berjalan di lingkungan server web apa pun yang mendukung.

#### <span id="page-10-0"></span>Kebutuhan perangkat aplikasi

Aplikasi dapat diinstal di server web apa pun yang mendukung PHP yang terhubung ke database MySQL. Sebagaimana pada shared servers, dedicated servers, atau pada server lokal yang berjalan di sistem operasi Microsoft Windows , Linux, atau yang lainnya. Server web harus mendukung PHP baik sebagai modul atau mengizinkan eksekusi skrip CGI. Disarankan untuk menggunakan versi PHP 5 terbaru di server web, untuk alasan kinerja dan keamanan aplikasi. Sementara untuk manajemen database, disarankan untuk menggunakan versi MySQL 5 terbaru di server database dan minimum diperlukan MySQL Versi 3.23. Kebutuhan perangkat keras (hardware) dan perangkat lunak (software) untuk menjalankan aplikasi ditentukan spesifikasinya sesuai dengan standar minimal. Kebutuhan perangkat lunak sistem server atau cloud menurut arsitekturnya dan hardwarnya mencakup antara lain,

- Sistem Operasi Microsoft Windows
- Browser Javascript : Google Chrome, Mozilla Firefox , dll (disupport HTML5 dengan komponen Canvas, Audio dan Video Elements).
- Web server : Apache server with PHP 5.4 (Xampp)
- Database server with MySQL 5.7+
- Web Service 2.0
- Support DAO (Data Access Object)
- RAM dengan minimum 512MB tergantung kebutuhan konten data.
- Mempunyai touch screen atau mouse.
- Mempunyai Speaker atau dapat memainkan suara.
- Konektivitas internet (512Kbps, direkomendasikan : 1~3Mbps)
- Perangkat hardware komputer standar.

#### <span id="page-11-0"></span>Alamat akses aplikasi

Aplikasi Simulasi Ujian Hanyu Shuiping Kaoshi (HSK) berbasis web dapat diakses oleh pengunjung (guest) atau pengguna yang sudah terdaftar dalam sistem. Pengguna terdaftar, bisa sebagai pengguna peserta ujian HSK, kontributor atau admin aplikasi. Alamat website dapat diakses pada bagian **frontend** dan **backend**. Bagi pengguna tamu, peserta ujian dan kontributor dapat mengakses website dengan menggunakan web browser (Mozilla Firefox, Google Chrom atau yang lainnya) melalui alamat http://www.uwikamandarin.com/frontend/web dan tidak diijinkan mengakses bagian backend. Sementara admin dapat mengakses bagian backend dengan alamat http://www.uwika-mandarin.com/backend/web.

#### <span id="page-12-0"></span>Fitur Aplikasi

Aplikasi sistem Manajemen Konten Bahasa Mandarin untuk menunjang ujian HSK mencakup beberapa Modul atau fitur yang terdiri dari modul untuk pengunjung, pengguna peserta ujian, kontributor atau admin. Menu user tamu (pengunjung) yang belum terdaftar, terdiri dari modul atau fitur-fitur berikut.

- Beranda (home)
- · Materi
- Artikel
- Bantuan
	- o Panduan Umum
	- o Faq
- Kontak
- Signup
- Login

Sementara bagi pengguna yang sudah teregristrasi, ia mendapatkan fasilitas untuk mencoba ujian atau latihan simulasi HSK, sekaligus mendapatkan hasilnya.

Sementara untuk kontributor dan admin, selain modul yang tersedia bagi user, juga dapat mengakses modul untuk pengelolaan materi,

soal dan konten serta profile pengguna. Manajemen materi, soal ujian dan konten pendukung tersedia pada modul berikut :

**Manajemen (Admin dan Kontributor)** 

- o Materi
	- Kosa kata, mengelola kosa kata mandarin untuk setiap level
	- Reading, Writing, Speaking, mengelola materi mandarin setiap level berdasarkan kategori bacaan, percakapan dan tulisan bahasa Mandarin
- o Soal
	- Soal simulasi, Mengelola berbagai tipe soal berdasarkan level 1 sd 6
	- Bank Soal,mengelola data base soal berdasarkan level.
- o Konten
	- Carousel / Home Slider, mengelola tampilan carousel, dengan mengaktifkan atau menonaktifkan home slider.
	- Artikel, mengelola artikel atau berita terkait dengan materi bahasa mandarin dan ujian HSK
	- Faq, mengelola pertanyaan dan jawaban user
- **Account** 
	- o Edit Profil, mengelola profile user
	- o Logout, keluar dari aplikasi

Selain modul tersebut di atas, seorang admin memiliki hak akses modul user untuk mengelola pengguna aplikasi, modul tema untuk membuat tema percakapan bahasa Mandarin dan modul hasil hasil simulasi untuk mencetak hasil simulasi ujian HSK pengguna.

# BAB II

# <span id="page-15-1"></span><span id="page-15-0"></span>User Tool (Frontend)

#### <span id="page-15-2"></span>Pengguna Aplikasi

Pengguna aplikasi dapat dikategorikan menjadi 2 bagian, yaitu user yang belum terdaftar dan yang sudah terregistrasi. User aplikasi berhak akses ke sistem terdiri dari Admin, Kontributor dan user peserta ujian yang sudah terdaftar disamping juga pengunjung tamu. Peran dari setiap user dapat dilihat pada tabel 2.1 dibawah.

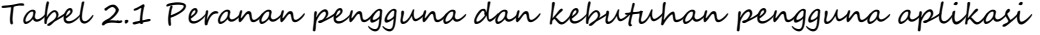

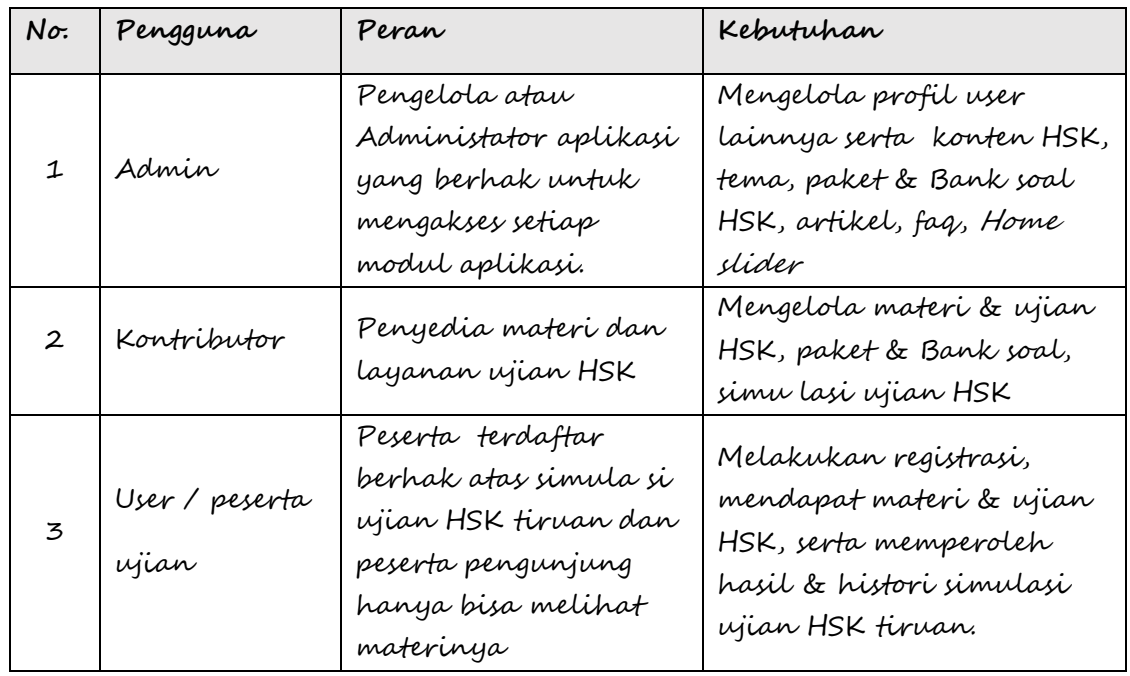

#### <span id="page-16-0"></span>Menu Utama

Aplikasi Simulasi Ujian HSK, dapat diakses lewat browser, seperti Google Chrome, Mozilla Firefox atau yang lainnya. Halaman menu utama dapat diakses secara online melalui situs **[http://uwika](http://uwika-mandarin.com/)[mandarin.com](http://uwika-mandarin.com/)**. Tampilan menu utama seperti yang terlihat pada Gambar 1 sebagimana yang diakses oleh user biasa yang belum terdaftar dan belum memiliki hak akses masuk ke sistem.

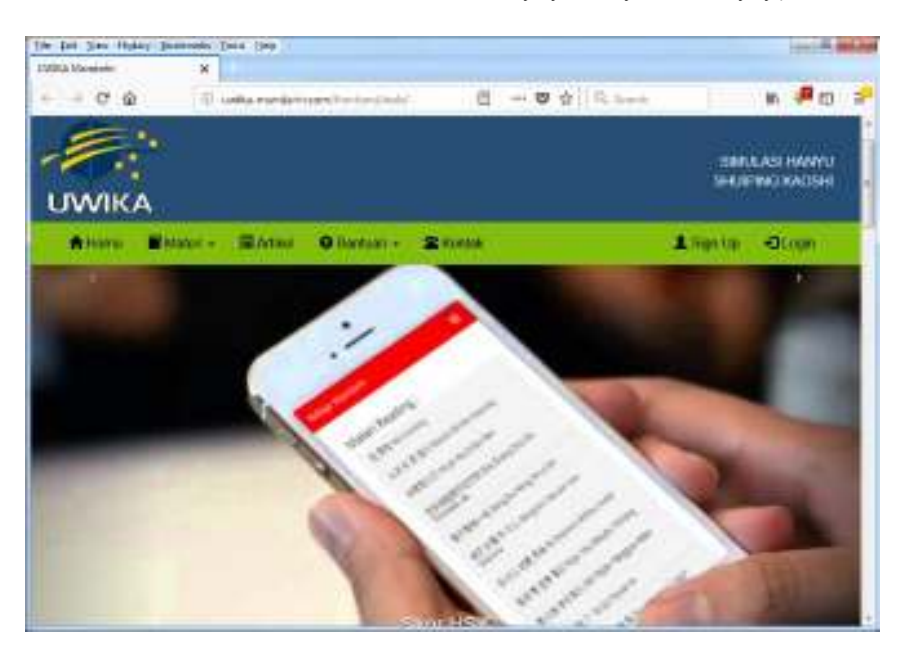

Gambar 1. Tampilan menu utama untuk pengguna

Modul aplikasi pada bagian frontend, terdiri dari home (beranda), Materi, Artikel, Bantuan Kontak, Sign Up dan login. Bagi user biasa (tamu) dapat memperoleh informasi mengenai materi atau bahan ujian HSK yang disediakan pada modul materi atau menelurusi

informasi tentang artikel atau berita yang terkait dengan aplikasi. Materi yang disediakan mencakup materi kosa kata, reading,speaking dan writing bahasa Mandarin. Lebih lanjut mengenai materi ujian akan dijelaskan untuk user yang sudah terdaftar. Modul-modul aplikasi dapat dijelaskan sebagai berikut.

## <span id="page-17-0"></span>Sign Up User

Modul sign up merupakan proses untuk mendaftar bagi user biasa (tamu) untuk mendapatkan fasilitas utama aplikasi seperti halnya mencoba simulasi ujian HSK dan laporan hasil evaluasinya. Tahapan proses sign up sebagai berikut :

- 1. Buka website aplikasi (uwika-mandarin.com/frontend/web).
- 2. Klik tombol sign up pada menu di atas untuk membuat akun sebagai user, akan ditampilkan form sign up seperti pada gambar 2.
- 3. Isi data pada field-field yang sudah disediakan, yang terdiri dari :
	- a. name : Nama user
	- b. username : nama user yang digunakan untuk login ke sistem
	- c. email : Nama email user
	- d. password : Nama password

Username dan password nantinya digunakan untuk login ke sistem. Semua data harus diisi, tidak boleh kosong (blank). Nama email harus valid, jika tidak maka sistem akan menolak.

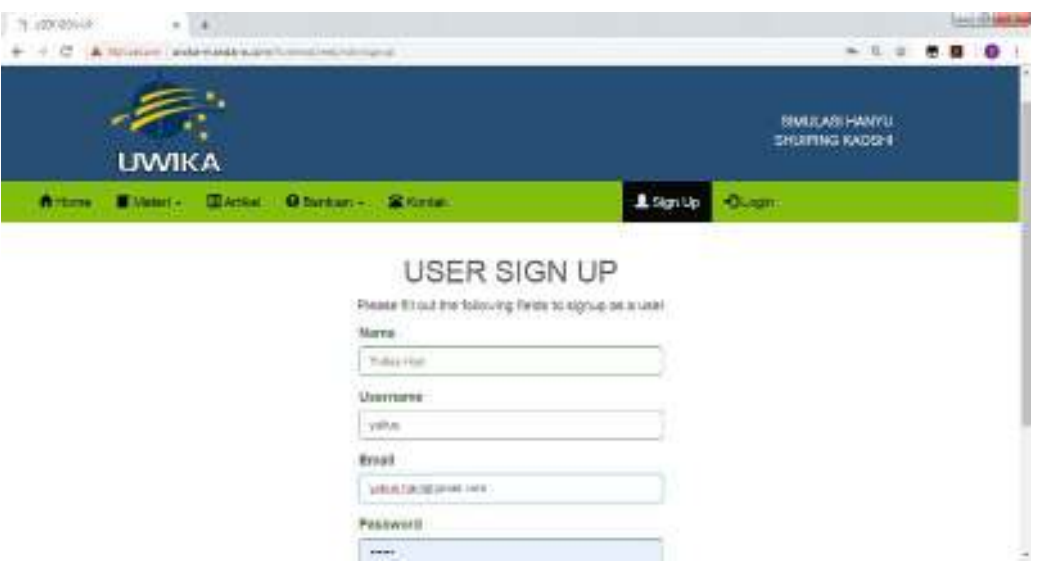

Gambar 2 menu identfikasi data user

- 4. Setelah selesai mengisi data dengan benar, kemudian klik tombol **SIGN UP**.
- 5. Kemudian konfirmasi email yang digunakan untuk membuat akun. Jika tidak dilakukan konfirmasi, maka user tidak akan bisa login. Untuk melakukan konfirmasi, buka email dan lihat email yang dikirimkan oleh admin website belajar mandarin (dengan email : [michellex230@gmail.com\)](mailto:michellex230@gmail.com). Klik link yang ada dalam pesan tersebut dan akun anda sudah dapat digunakan untuk login.

#### <span id="page-19-0"></span>Sign Up Kontributor

User kontributor berperan untuk menyediakan bahan dan materi soal ujian serta mengevaluasi hasil simulasi ujian HSK. Tahapan proses sign up kontributor dapat dilakukan sebagai berikut.

- 1. Buka website aplikasi (uwika-mandarin.com/frontend/web).
- 2. Geser halaman website ke bawah dan tekan tombol **Daftar Disini** dari menu home, akan ditampilkan form seperti pada gambar 3.
- 3. Isi data pada field-field yang sudah disediakan seperti data user biasa, yang terdiri dari name , username, email dan password. Username dan password nantinya digunakan untuk login kontributor ke sistem. Semua data harus diisi, tidak boleh kosong (blank). Nama email harus valid, jika tidak maka sistem akan menolak.
- 4. Tekan tombol Signup.
- 5. Konfirmasi lewat email seperti halnya proses signup user.

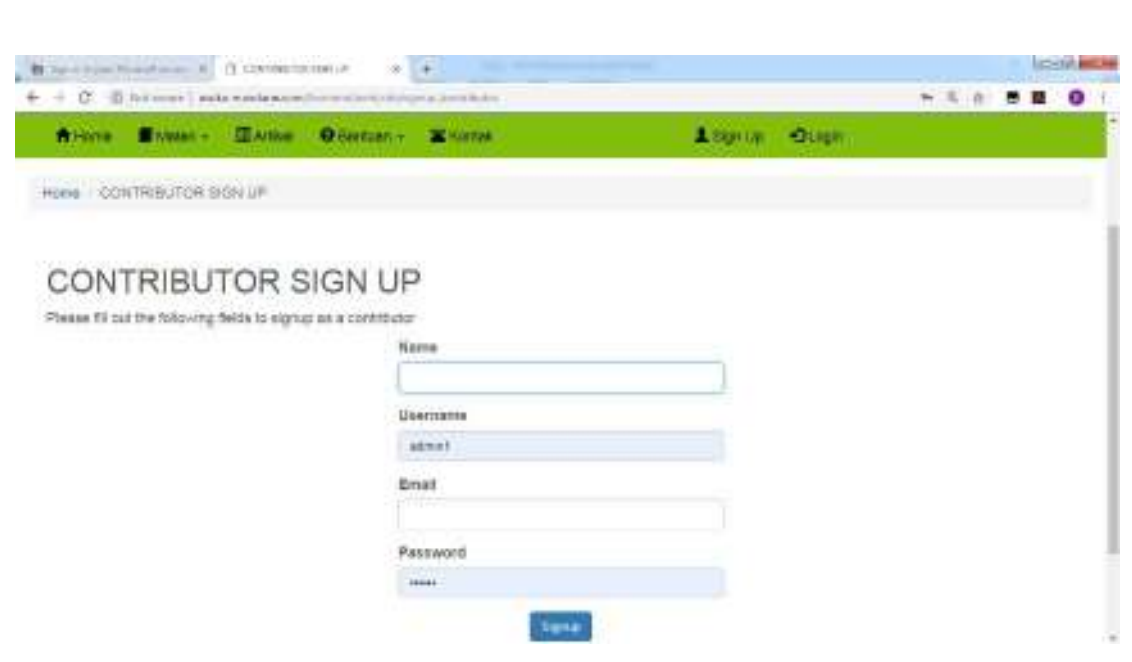

Gambar 3. Form Signup kontributor

#### <span id="page-20-0"></span>Login

Setelah berhasil membuat akun dan berhasil melakukan konfirmasi lewat emal, anda dapat melakukan login dengan langkah-langkah sebagai berikut :

- 1. Buka website aplikasi (uwika-mandarin.com/frontend/web).
- 2. Kemudian klik menu login, akan ditampilkan form login seperti pada gambar 4.
- 3. Isi field-field yang disediakan,

a. Username : nama user yang digunakan masuk sistem

b. Password : nama passwordnya.

jika kedua informasi ini salah mengisinya maka akan muncul pesan peringatan salah username atau passwordnya (Incorrect username or password.) pada saat login.

c. Remember Me : Jika di Centang, untuk mengingat informasi tersebut.

Namun demikian jika tidak mengingat passwordnya maka dapat di reset dengan menekan pesan reset It, akan ditampilkan form permintaan email untuk pergantian password seperti terlihat pada gambar 4.

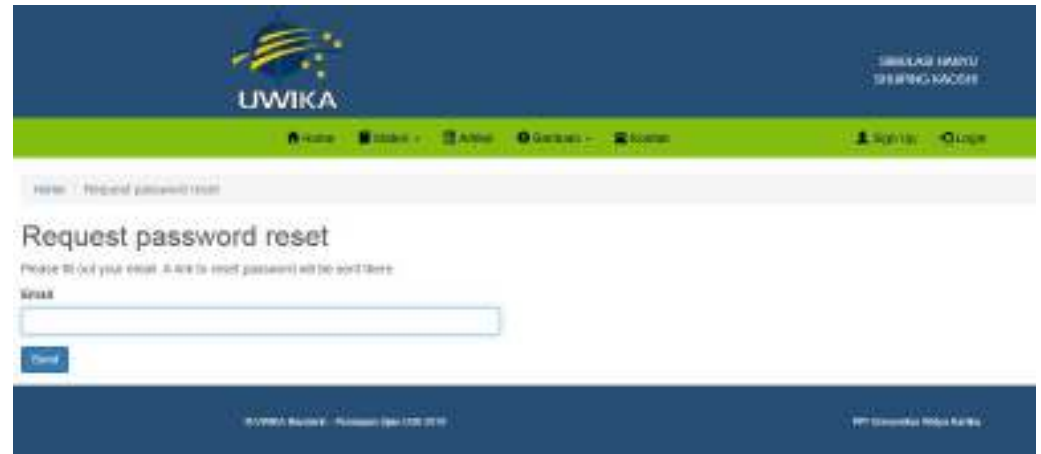

Gambar 4. Permintaan email untuk menggantikan password

4. Klik tombol login, setelah informasi tersebut valid.

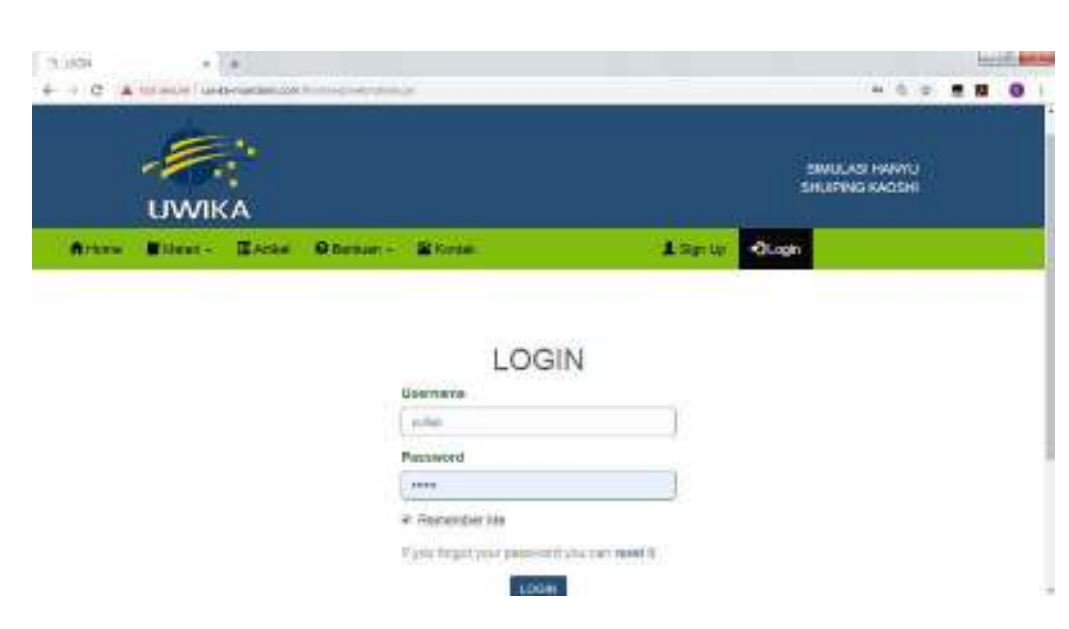

Gambar 5. Menu login

Setelah berhasil proses login, user akan melihat tampilan menu utama user sebagaimana yang terlihat pada gambar 6. User dapat memilih modul yang diinginkan seperti modul Materi, Artikel, Bantuan, Kontak, Simulasi dan History Simulasi atau mengedit profilenya. Berikut akan dijelaskan modul-modul yang berhubungan dengan pengguna peserta ujian.

| $+ - 0.9$ | . .<br>ET: asphaumendodingerechter Henrichtstell                                                                                                    |                                                                                                    | 日 361 ~ 日 0                                                                                                    | 机四三 |
|-----------|----------------------------------------------------------------------------------------------------|----------------------------------------------------------------------------------------------------|----------------------------------------------------------------------------------------------------|-----|
|           | <b>UWIKA</b>                                                                                                    |                                                                                                    | <b>GRAIN AM HANYEL</b><br><b>GRAPEG KAOSE</b>                                                                                                    |     |
|           | <b>State of Action</b>                                                                                                    |                                                                                                    | Area Blue Steel Observ. Steel Armor Storetown Annual-                                                                                                    |     |
|           | <b>Contract</b><br>$\frac{1}{\ x\ _2\ x\ _2\ x\ _2\ x\ _2\ x\ _2\ x\ _2\ x\ _2\ x\ _2\ x\ _2\ x\ _2\ x\ _2\ x\ _2\ x\ _2\ x\ _2\ x\ _2\ x\ _2\ x\ _2\ x\ _2\ x\ _2\ x\ _2\ x\ _2\ x\ _2\ x\ _2\ x\ _2\ x\ _2\ x\ _2\ x\ _2\ x\ _2\ x\ _2\ x\ _2\ x\ $<br><b>Contract Contract Contract</b><br><b>CALL TO AND THE</b><br>$\frac{\partial \mathcal{L}_{\mathcal{A}}(\mathcal{L}_{\mathcal{A}}(\mathcal{A}))}{\partial \mathcal{L}_{\mathcal{A}}(\mathcal{L}_{\mathcal{A}}(\mathcal{A}))}$<br>$\frac{\partial \mathcal{L}_{\mathcal{M}}(\mathcal{L}_{\mathcal{M}})}{\partial \mathcal{L}_{\mathcal{M}}(\mathcal{L}_{\mathcal{M}})} = \frac{1}{\sqrt{2}} \sum_{i=1}^n \frac{\partial \mathcal{L}_{\mathcal{M}}(\mathcal{L}_{\mathcal{M}})}{\partial \mathcal{L}_{\mathcal{M}}(\mathcal{L}_{\mathcal{M}})}$<br><b>Contractor</b> | <b>Now of The angles 1</b><br>and of the late later and com-<br>the property of the control of the con-<br><b>State of Long-</b><br><b>Contract Contract</b><br><b>Contract Contract</b><br><b>Contractor</b><br>$\mathcal{V}$ then because<br><b>Arthur Commercial</b><br><b>Chair Services</b><br><b>44 million</b><br><b>Professor Avenue</b><br><b>Art only</b><br><b>Charles Communication</b><br><b>Literature</b><br>the control of the control of the control of<br><b>Call Corporation Services</b> | <b>Scale of Contract</b><br><b>With Ave.</b><br><b>STATISTICS</b><br>1.4.33<br><b>Contract</b><br><b>Contract of the Contract</b><br><b>Contract Contract</b><br><b>By Line Commerce</b><br><b>All of the Contract</b><br><b>Contract of the Contract of the Contract of the Contract of the Contract of the Contract of the Contract of the Contract of the Contract of the Contract of the Contract of the Contract of The Contract of The Contract of T</b><br><b>All Service</b><br><b>Contract of the Contract of the Contract of the Contract of the Contract of the Contract of the Contract of the Contract of the Contract of the Contract of the Contract of the Contract of The Contract of The Contract of T</b><br><b>Contract of the Contract of the Contract of the Contract of the Contract of the Contract of the Contract of the Contract of the Contract of the Contract of the Contract of the Contract of The Contract of The Contract of T</b><br>٠<br>٠<br><b>Harry</b><br>٠<br>m<br><b>PAGE</b><br><b>Contract Contract</b><br>Construction of the<br><b>Contract</b><br><b>All De</b><br><b>CONTRACTOR</b><br>- |     |

Gambar 6. Menu utama user terdaftar

## <span id="page-23-0"></span>Modul Materi

Materi pembelajaran bahasa Mandarin untuk mendukung bahan ujian HSK dapat dilihat oleh user tamu atau user yang sudah terdaftar. Untuk melihat materi pembelajaran, user dapat melakukan langkah-langkah sebagai berikut :

- 1. Buka website aplikasi (uwika-mandarin.com/frontend/web).
- 2. Login dengan username dan password yang valid.
- 3. Klik modul materi.
- 4. Pilih pembelajaran yang diinginkan (Kosakata, Reading, Speaking, atau Writing), seperti pada gambar 7.

| <b>UWIKA</b><br><b>Aleste</b> | <b>Materia</b>                                     | <b>MARKET</b> | <b>OTHERN - SERVICE</b> | <b>B</b> Harmour | TE HAND THRANK - A FACOURT - |  |
|-------------------------------|----------------------------------------------------|---------------|-------------------------|------------------|------------------------------|--|
|                               | Nosaltation<br><b>Heatra</b><br>Sources<br>Writing |               |                         | т<br>٠           |                              |  |

Gambar 7. Menu pilihan materi

5. Pada materi kosakata, anda dapat memilih level kosakata dan tema pembelajaran kosakata yang ingin anda pelajari. Pada speaking, anda dapat memilih materi speaking yang diinginkan. Pada materi reading, anda dapat melihat percakapan yang anda inginkan dengan memilih tema pembelajaran dan kemudian memilih judul percakapan. Untuk materi writing, anda dapat langsung memilih materi yang anda ingin baca.

#### <span id="page-24-0"></span>**Materi Kosa Kata**

Melihat materi kosa kata, dengan langkah sebagai berikut :

1. Pilih modul materi dan kosakata, akan ditampilkan menu materi kosa kata seperti pada gambar 8.

- 2. Pilih level 1 6, untuk menampilkan materi kosa kata yang terkait dengan level ujian HSK. Deskripsi kosa kata Mandarin mencakup :
	- a. Huruf Hanzi
	- b. Huruf Pinyin
	- c. Arti kosa kata
	- d. Kategori kata
	- e. Level HSK yang sesuai dengan kosa kata tersebut.

Kosa kata yang ditampilkan pada setiap level, terkait dengan bacaan percakapan pelajaran (reading) bahasa Mandarin dan tema pembelajaran. Seperti yang terlihat pada gambar 9, dapat dipilih tema : Nin Guixing untuk level-1, akan ditampilkan semua kosa kata level-1 yang terkandung dalam percakapan Nin Guixing.

- 3. Selain menampilkan kosa kata melalui link **level** dan **tema pembelajaran**, dapat dilakukan dengan cara mencari kosa kata yang diinginkan melalui icon **Cari :** .
	- a. Pencarian kosa kata dengan memasukkan kata kunci kosa kata yang diinginkan, kemudian tekan tombol icon Cari, maka akan ditampilkan semua kosa kata yang sesuai dengan kata kuncinya atau setara dengannya.

b. Kosa kata yang ditampilkan disertai dengan file suara untuk melafalkan bacaan kosa kata tersebut. Untuk memahami bacaannya, dapat di klik icon cara baca kosa katanya.

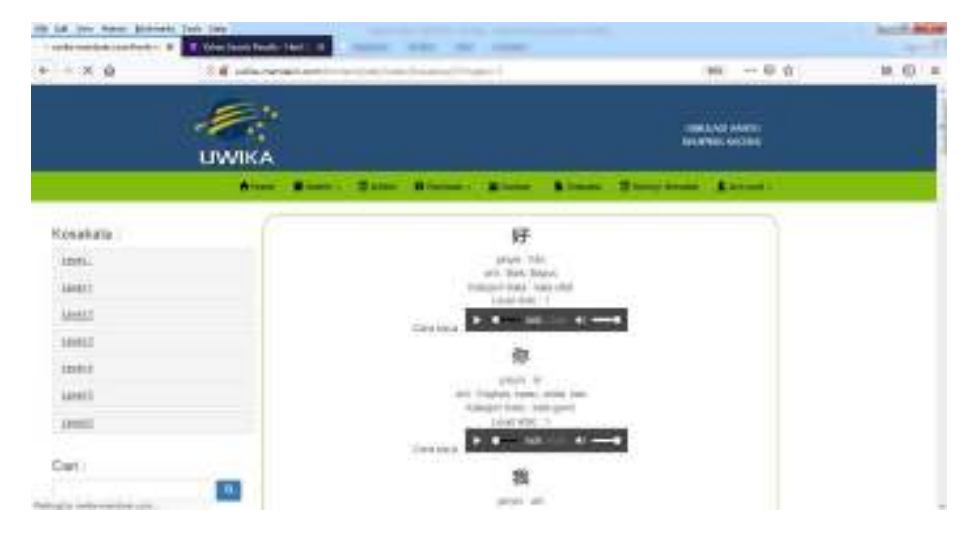

#### Gambar 8. Materi Kosa Kata

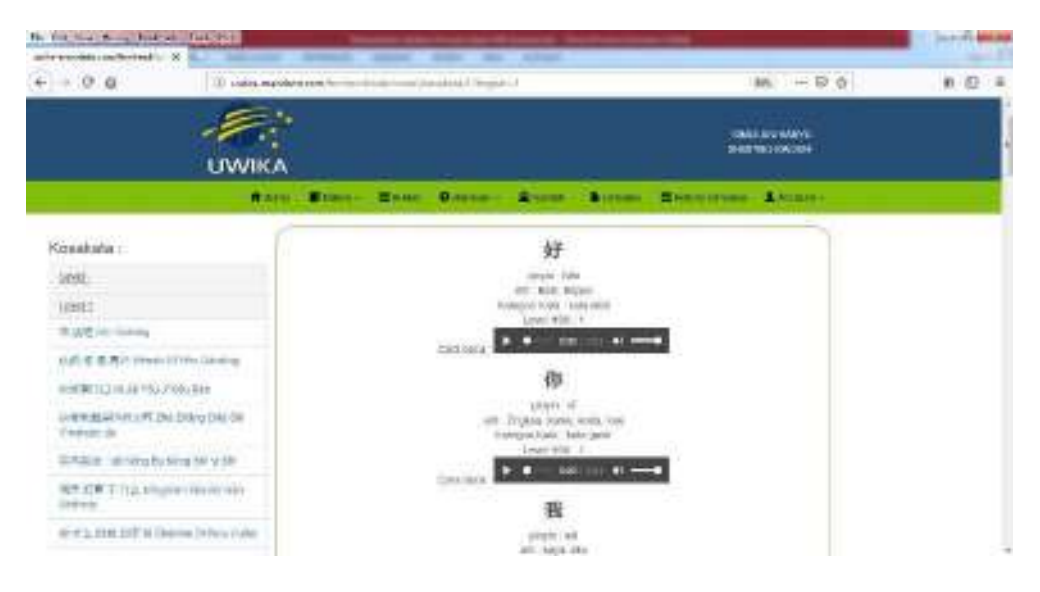

Gambar 9. Tampilan materi kosa kata sesuai dengan tema pembelajaran dan pelajaran percakapan bahasa Mandarin

#### <span id="page-27-0"></span>**Materi Bacaan (Reading)**

Melihat materi reading, dengan langkah sebagai berikut :

1. Pilih modul materi dan Reading, akan ditampilkan menu materi Reading seperti pada gambar 10. Materi bacaan dalam aplikasi termuat dalam beberapa pelajaran. Pada kolom pertama sebelah kiri, menyajikan tema pembelajaran yang terdiri dari pelajaran dan bacaan percakapan yang terkandung didalamnya. Setiap pelajaran terdiri dari 1 atau 2 bacaan percakapan Mandarin. Kolom kedua yang berada ditengah halaman, menyajikan materi bacaan percakapan dari suatu pelajaran. Sebagaimana pada gambar 9, menampilkan materi pelajaran 1 dan bacaa percakapan 1 dari tema pembelajaran Nin Guixing. Sedangkan kolom ketiga dibagian kanan memuat materi kosa kata yang terkait dengan bacaan percakapan tersebut.

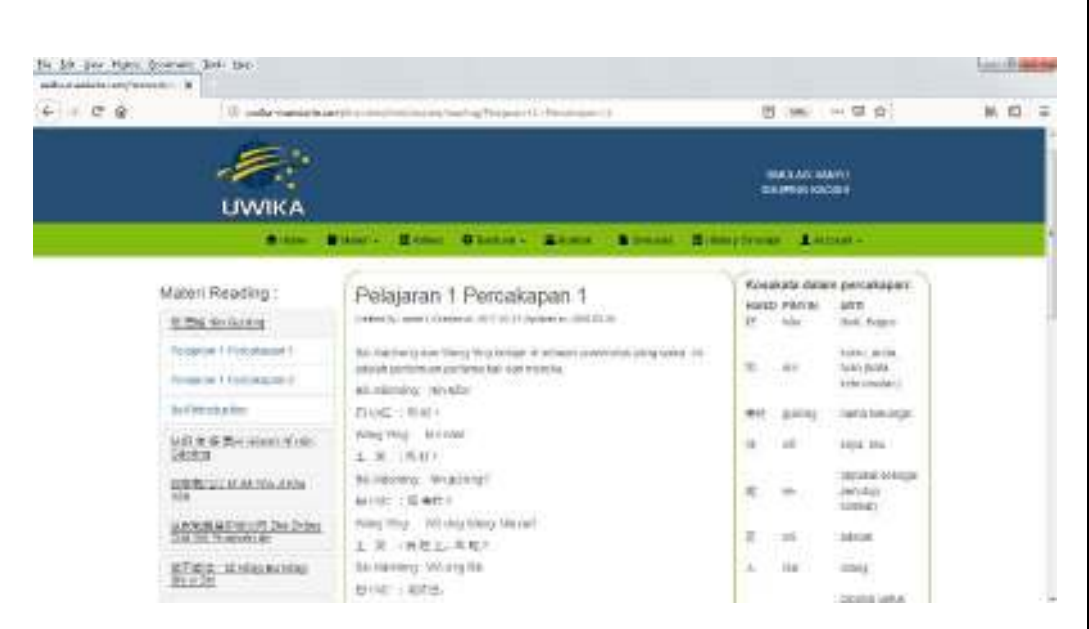

Gambar 10. Materi Reading

#### <span id="page-28-0"></span>**Materi Pengucapan (Speaking)**

Materi speaking ini meliputi cara pengucapan pinyin, nada dan perubahan nada. Melihat materi speaking, dengan langkah sebagai berikut :

- 1. Pilih modul materi dan speaking, akan ditampilkan menu materi speaking seperti pada gambar 11.
- 2. Memulai lihat materi pembelajaran, dengan mengklik salah satu judul pada kolom sebelah kiri. Sebagaimana pada gambar 12, menampilkan materi Fonetik Part 1, yang terdiri dari struktur kota, konsonan,vokal dan nada bahasa Mandarin. Pada materi fonetik ini, juga disediakan link file audio untuk

pengucapan lafal konsonan dan vokal mandarin sebagimana

dapat dilihat pada gambar 13.

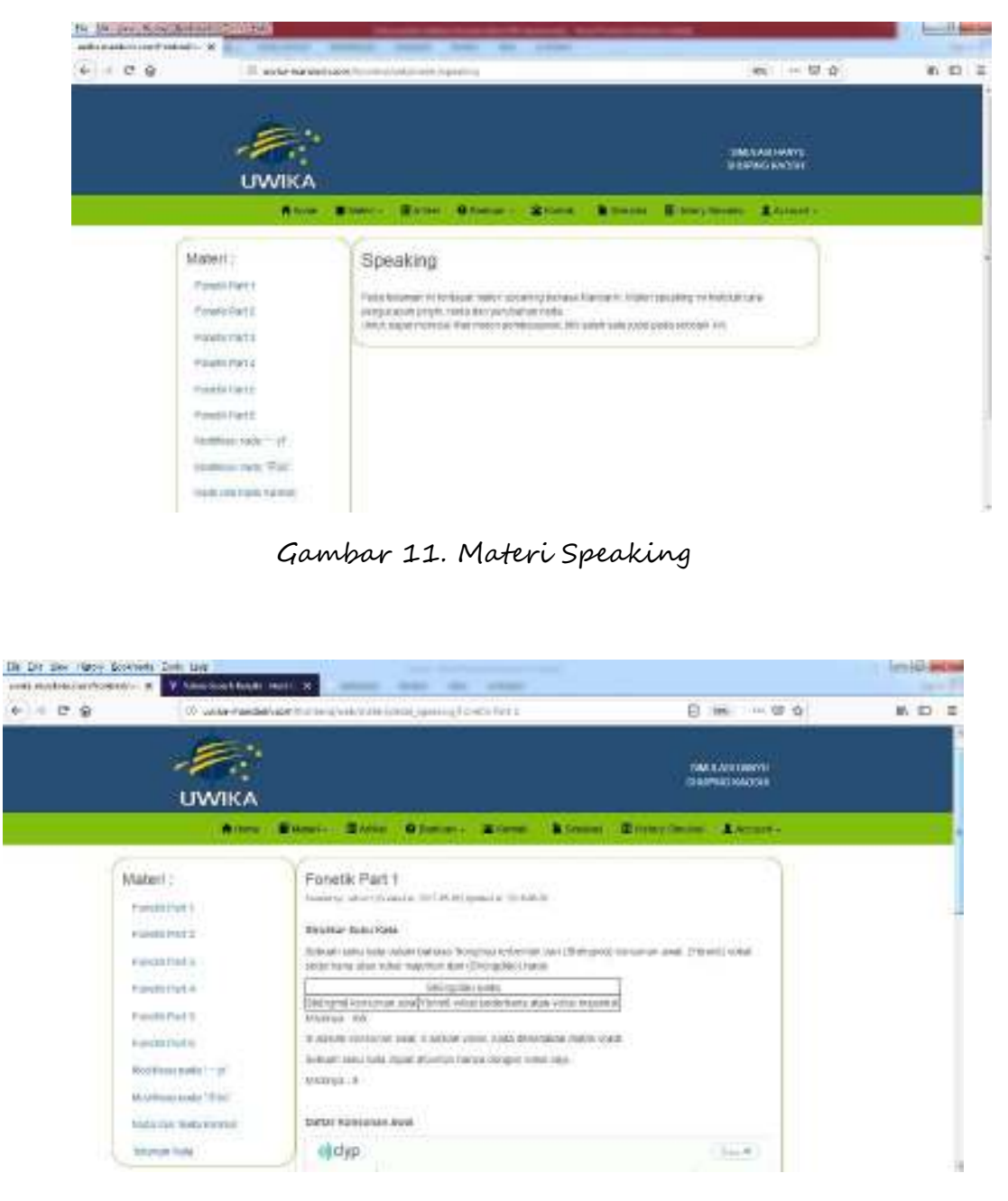

Gambar 12. Materi Fonetik Part 1

| and a manufacturer of the country of the | In 30 per few ferrors list no.  |                                                                              |                                                                                              |                                      |          |                 | <b>Control Engineer</b> |
|------------------------------------------|---------------------------------|------------------------------------------------------------------------------|----------------------------------------------------------------------------------------------|--------------------------------------|----------|-----------------|-------------------------|
| $0 - 0$ $0 - 0$                          |                                 | G. and a classical indicates to the control of the process of points, Eq. 1. |                                                                                              |                                      |          | 日 (第二一型合)       | M. 四 三                  |
|                                          | <b>INGRANALLE</b><br>masa wa ne | ((id)p                                                                       |                                                                                              |                                      |          | $10.6$ W $_{2}$ |                         |
|                                          |                                 | żм                                                                           |                                                                                              | <b>Come - Please   Hillswin-Mill</b> |          | <b>ULB. SH</b>  |                         |
|                                          |                                 |                                                                              | Josh West Technikea (award president)                                                        |                                      |          | W. Ch           |                         |
|                                          |                                 |                                                                              | Tomato Committee                                                                             |                                      |          | 41.95           |                         |
|                                          |                                 | ш<br>٠                                                                       |                                                                                              | nne.                                 | $B = -1$ |                 |                         |
|                                          |                                 | $\frac{a}{b}$                                                                | t                                                                                            | Ē<br>t<br>J.<br>zb                   |          |                 |                         |
|                                          |                                 |                                                                              | $\frac{1}{2}$                                                                                |                                      | ×.       |                 |                         |
|                                          |                                 |                                                                              | de la 1920, faith des 2009 en 1910, faith a total<br>SHRIV TOBAT BAGK/YARA DAR TOOK MAINTING |                                      |          |                 |                         |
|                                          |                                 |                                                                              |                                                                                              | $\mathbf{z}$                         | ш        |                 |                         |
|                                          |                                 | $\sim$                                                                       | u                                                                                            | $\overline{16}$                      |          |                 |                         |
|                                          |                                 | 90.01                                                                        |                                                                                              | $\mathbb{R}$                         |          |                 |                         |
|                                          |                                 | x.                                                                           | 11.                                                                                          |                                      | 33.      |                 |                         |
|                                          |                                 | ٠<br>$-4$                                                                    |                                                                                              |                                      | m        |                 |                         |
|                                          |                                 | $\frac{1}{2}$                                                                |                                                                                              |                                      |          |                 |                         |
|                                          |                                 | $\equiv$                                                                     |                                                                                              | $-186$                               |          |                 |                         |
|                                          |                                 | $\sim$                                                                       |                                                                                              | <b>SIR YRY</b>                       |          |                 |                         |
|                                          |                                 | m                                                                            | 30                                                                                           |                                      |          |                 |                         |
|                                          |                                 | $-26$                                                                        | 100,088                                                                                      |                                      |          |                 |                         |
|                                          |                                 | $\equiv$                                                                     | $-0.11$                                                                                      | $-$                                  | $-1$     |                 |                         |
|                                          |                                 | 177                                                                          | $\sim$                                                                                       | ANN GIVY                             | EH.      |                 |                         |
|                                          |                                 | E'69                                                                         | WG.                                                                                          | 1,698.3                              |          |                 |                         |
|                                          |                                 |                                                                              |                                                                                              |                                      |          |                 |                         |
|                                          |                                 | WM.<br>$-14$                                                                 | $\frac{1}{2}$<br>mu                                                                          | <b>JAILE</b>                         |          |                 |                         |

Gambar 13 Materi format audio bacaan lafal konsonan dan vokal

mandarin

#### <span id="page-30-0"></span>**Materi Tulisan (Writing)**

Materi penulisan bahasa Mandarin dalam aplikasi ini meliputi materi tata bahasa dalam bahasa Mandarin. User yang ingin melihat materi writing, dengan langkah sebagai berikut :

1. Pilih modul materi dan writing, akan ditampilkan menu materi writing seperti pada gambar 14.

2. Memulai lihat materi pembelajaran, dengan mengklik salah satu judul pada kolom sebelah kiri. Sebagaimana pada gambar 15, menampilkan materi **Bagaimana Menyatakan Waktu** yang terdiri dari waktu dan hari-hari tertentu serta contoh penggunaannya.

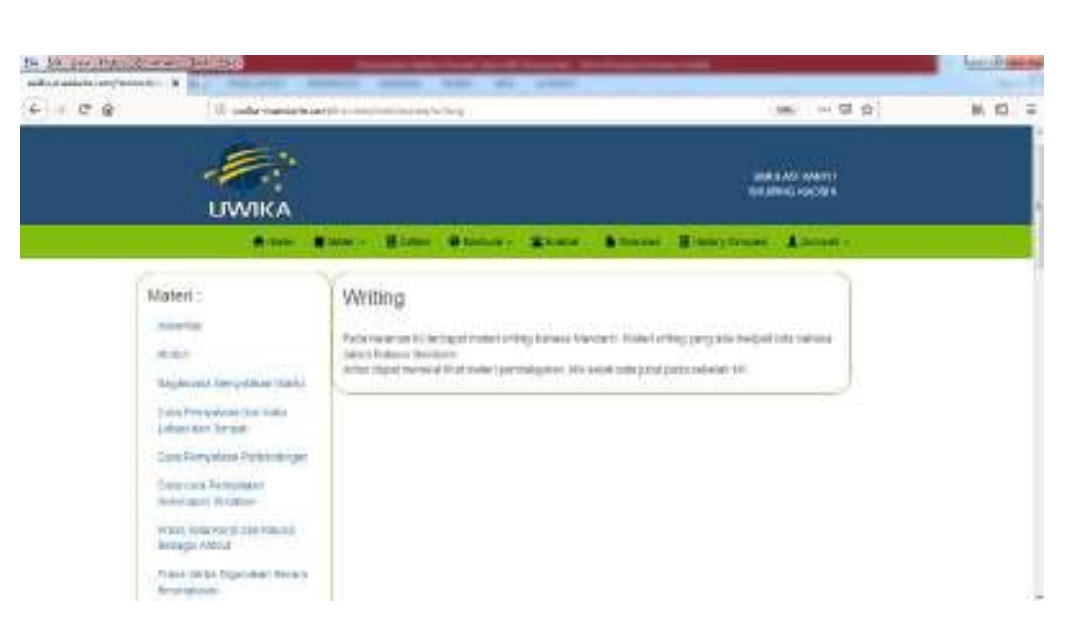

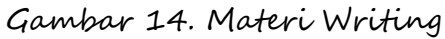

| Br. St. Jan Hatti Spieler, Son 156-<br>I will constructive a V V Mechanikakultura a<br>$6 - 25 - 26$                                                                               | _<br>IP tacker restars and he received a provision of the control of the control of the control of the Value                                                                                                    | $= 0.41$                                                                                 | $-0.0$ m/s<br>机 四 三 |
|----------------------------------------------------------------------------------------------------|----------------------------------------------------------------------------------------------------|------------------------------------------------------------------------------------------|---------------------|
| <b>LIWIKA</b><br><b>Withdaw</b>                                                                                                    | Street, Carlos Goston - Crime, Street Edmo(Crime) Locombu                                                                                                    | TOBA EXTERNATO<br><b>ISLAMING CALLER</b>                                                 |                     |
| Materi.<br><b>Bricky Suit</b><br>Allega de Co<br>inggamma tap patrout Views<br>A taking it that such leads to put to paint<br>Listed Air Wright<br>Data Pengalisan Perturbat garis | Bagaimana Menyatakan Waktu<br>tioned a searchered in Ghill boom at Infalls in<br>perchange Scheme, or Birm<br>sicus)<br>最新二<br>excepts.<br><b>RBE</b><br><b>System</b><br>豊原川<br>digital<br>足腕目<br>dricofieli.<br>最新社<br>erind in<br>双関の入所関係<br>Annelli M<br>a se novel | Total<br>Takent<br><b>Dako</b><br>Kings<br>Artisti<br>Valeti a<br>Mrogan<br><b>TODAY</b> |                     |
| Geston President<br><b>Roterpoon Trainings</b><br>Projects (Gallery Martie) situate (Colorado)<br>Sedana G. Aristopher Committee                                                   | <b>TELESCO</b><br><b>MALLAS</b><br>macadik<br>$3 - 10$<br><b>FRANCISCO</b><br>likes manufact<br>1.8.70 . 1983 (60 at all tim-<br>A 'W ( corporate of a few                                                                                                    | 1.00 - Mills Minds of the                                                                |                     |

Gambar 15. Materi Bagaimana Menyatakan Waktu

#### <span id="page-32-0"></span>Modul Artikel

Modul ini memberikan fasilitas bagi user untuk melihat artikel yang dibuat oleh admin atau kontributor bahasa Mandarin terkait dengan materi dan bahan ujian HSK. Melihat materi artikel atau berita bagi user, dapat dilakukan dengan tahapan sebagai berikut :

- 1. Buka website aplikasi (uwika-mandarin.com/frontend/web).
- 2. Login dengan username dan password yang valid.
- 3. Klik : Modul Artikel, dan akan ditampilkan materi seperti pada gambar 16.

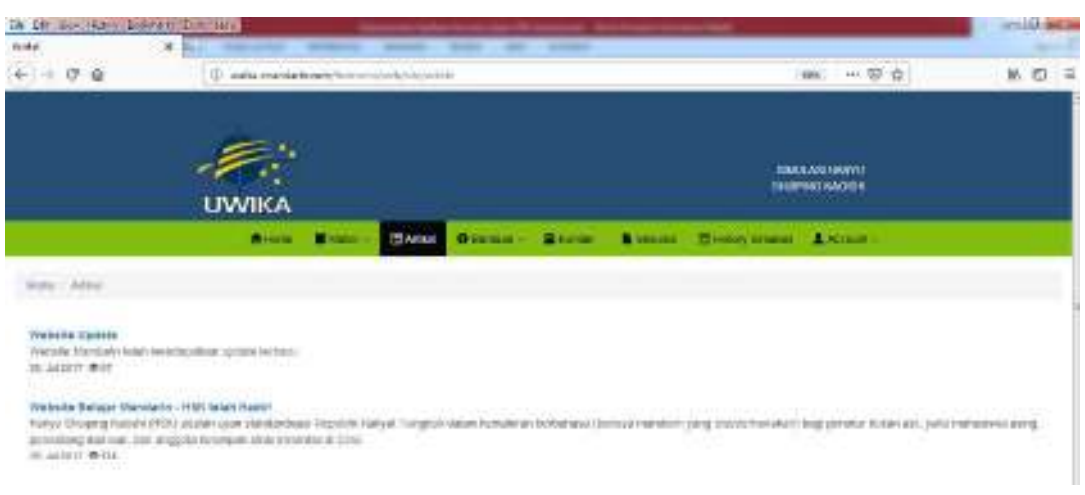

Gambar 16. Materi Artikel Bahasa Mandarin

#### <span id="page-33-0"></span>Modul Bantuan

Bantuan aplikasi untuk user terdiri dari Panduan Umum dan FAQ**.**  Melihat bantuan berupa panduan umum untuk user, dapat dilakukan dengan tahapan sebagai berikut :

- 1. Buka website aplikasi (uwika-mandarin.com/frontend/web).
- 2. Login dengan username dan password yang valid.
- 3. Klik modul Bantuan  $\rightarrow$  Panduan Umum, dan akan ditampilkan menu bantuan sebagaimana yang terlihat pada gambar 17.

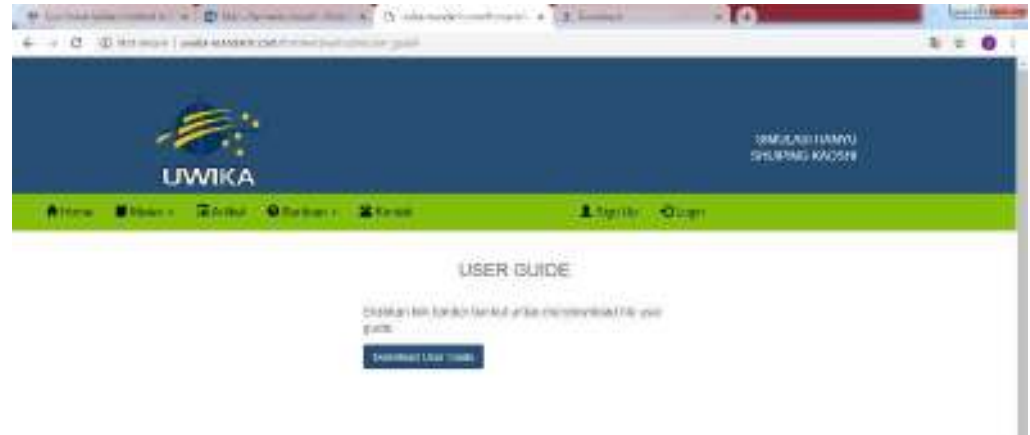

Gambar 17. Menu bantuan panduan pengguna (User Guide)

4. Klik tombol Download User Guide, untuk mengetahui informasi lebih luas tentang penggunaan aplikasi ini. File materi panduan berupa dokumen word. Disamping buku

panduan, user dapat melihat daftar tanya yang sering dimunculkan user dan jawaban atas pertanyaan tersebut oleh admin (FAQ). Daftar ini dapat dilihat dengan mengklik Bantuan  $\rightarrow$  FAQ, akan ditampilkan daftar FAQ seperti pada gambar 18.

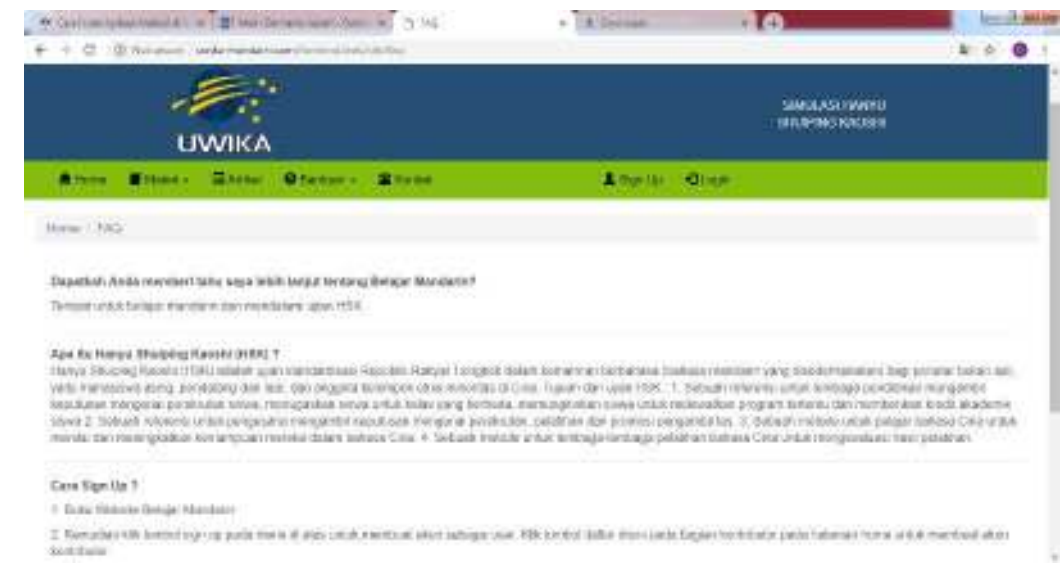

Gambar 18. Daftar FAQ

#### <span id="page-34-0"></span>Modul Kontak

Apabila user membutuhkan informasi atau solusi terkait dengan aplikasi, maka user dapat memanfaatkan modul kontak. Melihat form kontak, mengisi informasinya dan mengirimkannya keadmin dilakukan dengan sebagai berikut :

- 1. Buka website aplikasi (uwika-mandarin.com/frontend/web).
- 2. Login dengan username dan password yang valid.
- 3. Klik Modul Kontak, akan ditampilkan form kontak seperti yang terlihat pada gambar 19. Form tersebut berisi field-field yang terdiri dari :
	- a. Name : Tuliskan nama user
	- b. Email : Tuliskan Nama email user
	- c. Subject : Tuliskan Pokok permasalahan yang perlu ditanyakan
	- d. Body : Tuliskan informasi dan permasalahan yang diperlukan untuk mendapatkan solusinya dari pihak adminn atau kontributor.
	- e. Verification code : Tuliskan kode verifikasi sesuai dengan petunjuk kode yang diberikan.
- 4. Tekan tombol submit

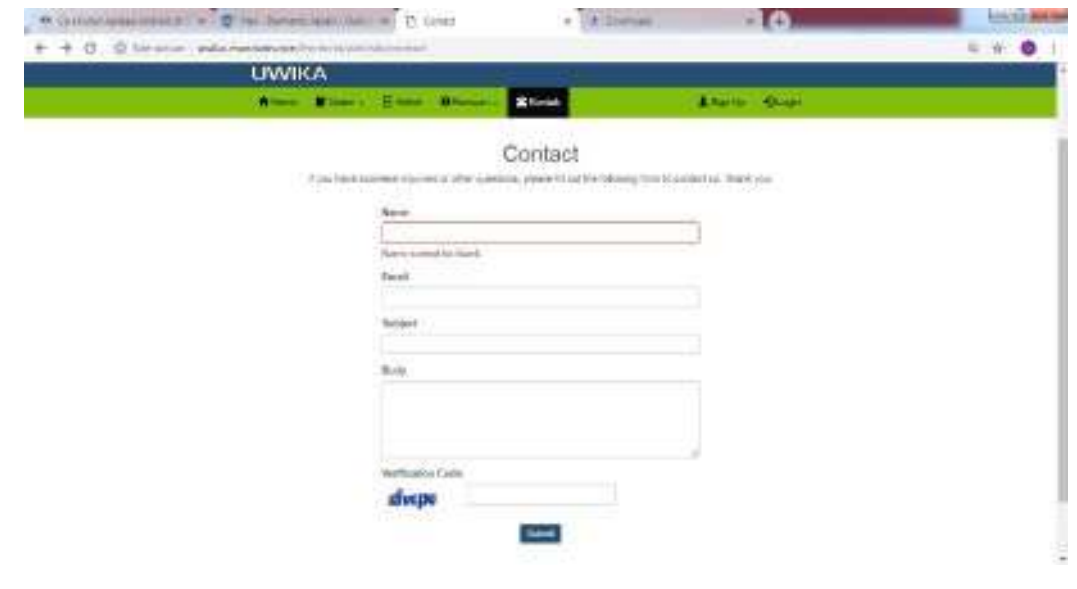

Gambar 19. Form kontak

#### <span id="page-36-0"></span>Modul Simulasi

Modul ini merupakan fasilitas bagi pengguna ujian yang sudah terdaftar sistem. Langkah-langkah untuk mengikuti simulasi, adalah sebagai berikut :

- 1. Buka website aplikasi (uwika-mandarin.com/frontend/web).
- 2. Login dengan username dan password yang valid.
- 3. Pilih modul Simulasi, akan ditampilkan menu simulasi ujian HSK seperti pada gambar 20. Pada gambar terlihat tabel paket simulasi yang terdiri dari No. Paket, Nama Paket, Deskripsi, durasi ujian, tingkat dan tombol untuk memulai ujian yang akan dipilih.
- 4. Klik tombol start (►) pada paket yang diinginkan, pada kolom paling kanan dari paket yang akan dikerjakan untuk simulasi ujian HSK. Sebagai contoh misalkan, user mengklik kode paket soal H3001 untuk ujian HSK level-3, seperti yang ditampilkan pada gambar 21.

|   | In In Secretary December Delt Dir<br>Fake Develop<br>$+ - 09$ | V. V. Tendekock falum. Habit - Jr.<br>D make monkels service construc- | <b>CALL CRAIN</b>                                                     |                | With 140 With 120                     | <b>SHARE</b><br>₩ ① = |
|---|---------------------------------------------------------------|------------------------------------------------------------------------|-----------------------------------------------------------------------|----------------|---------------------------------------|-----------------------|
|   |                                                               | <b>UWIKA</b>                                                           |                                                                       |                | SHARAGE HAVYE<br><b>INSPIRE MADEN</b> |                       |
|   | News / February /                                             |                                                                        | River Millery Street Stewart Corner Street Hitterconten Street        |                |                                       |                       |
|   | Paket Simulasi<br>attributed 19 dB of \$5.00 feet.            |                                                                        |                                                                       |                |                                       |                       |
|   | <b>Hor Piblické</b>                                           | <b>Instruction</b>                                                     | <b>Zeernal</b>                                                        | Treplant       | Diamo                                 |                       |
|   |                                                               |                                                                        |                                                                       |                |                                       |                       |
| ٠ | 191001                                                        | 100001                                                                 | London Comformise Line, 406, Tourn #19001.                            | ٠              | <b>UMBUTES</b>                        | ٠<br>c                |
| ÷ | 449000                                                        | <b>HIROSE</b>                                                          | 일반 정신 연속 연속 이 정신 이 일이 이 이 사람이 있다.<br>GREAM GAN KIELT TAAN SEIN (FOOD) | $\mathbb{R}^n$ | <b>AT MEETER</b>                      | ٠                     |
|   | <b>THROSE</b>                                                 | HRLT.                                                                  | Conx Febac                                                            |                | TT MINTER                             | ×<br>٠                |
|   | <b>HTSHIS</b>                                                 | HFIDOGLA                                                               | ZIRLIMI ILM ESS TTITAK BES HYTOSL                                     |                | TUESDAY REP                           | ٠                     |
|   | 193002                                                        | 100001                                                                 | Beat # 0x 1 Tyw 199991                                                | ×              | <b>DOUGHT</b><br>55 MH ETTI-          | ٠                     |
|   | <b>THE REAL</b>                                               | <b>VESTINE</b>                                                         | The (SMCA Tipe (1930))                                                | n              | 14 5 4 7 8 7                          | ٠                     |
|   | 1490,07                                                       | HF700S                                                                 | <b>Barretter No Fronts</b>                                            | ٠              | IT IRSTEE                             | ×,                    |

Gambar 20. Menu Paket Simulasi

5. Kemudian akan dtampilkan soal-soal H3001, yang mencakup komponen ujian listening, reading dan writing. Peserta dapat menjawab pertanyaan soal-soal ujian HSK tiruan yang berupa soal pilihan ganda, esai atau ujian penulisan bahasa Mandarin sampai selesai. Peserta ujian tidak dapat melihat soal kembali jika sudah menekan tombol untuk lanjut soal atau selesai. Untuk soal writing, dapat diisi dengan mengisikan hanzi. Penulisan hanzi diperlukan untuk mengganti input bahasa, yang dapat dilihat pada bahasan lebih lanjut.

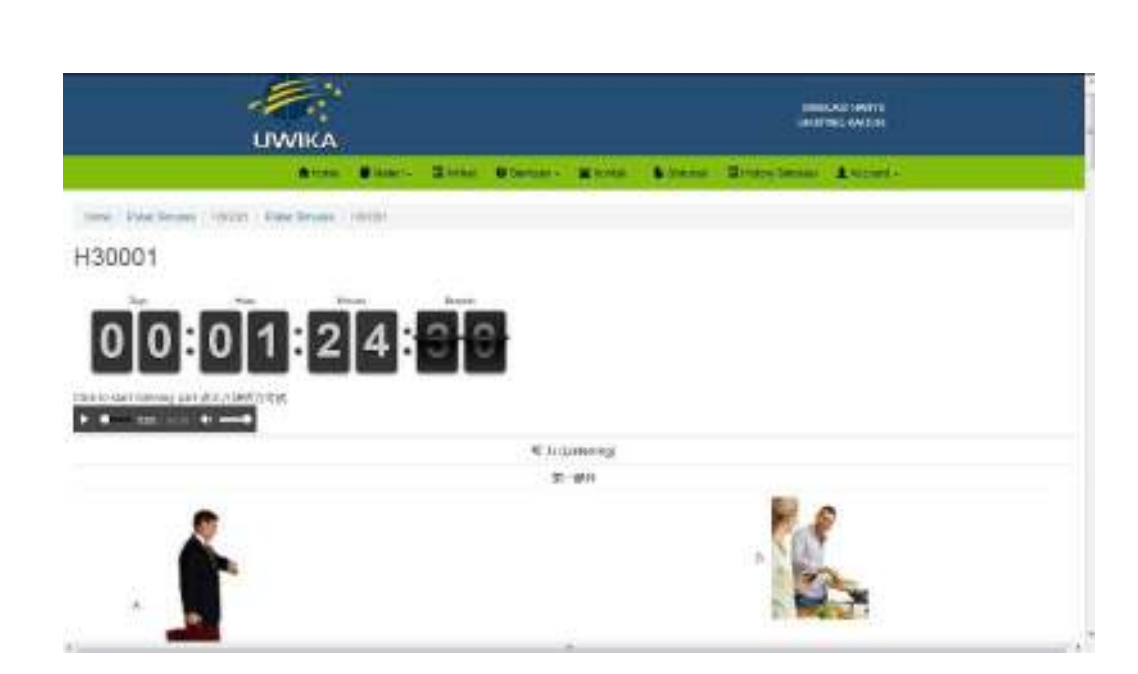

Gambar 21. Proses ujian simulai

6. Setelah selesai akan keluar halaman yang menampilkan total score yang dicapai user.

## <span id="page-38-0"></span>Modul History Simulasi

Modul ini digunakan untuk melihat dan mencetak hasil simulasi ujian yang telah dilakukaan peserta. Beberapa langkahnya adalah sebagai berikut :

- 1. Buka website aplikasi (uwika-mandarin.com/frontend/web).
- 2. Login dengan username dan password yang valid.
- 3. Pilih modul History Simulasi, akan ditampilkan menu history simulasi ujian HSK seperti pada gambar 22.
- 4. Cetak hasil simulasi dengan memilih icon cetak ( ). Sebagai ilustrasi pilih level3 dan cetak hasil simulasi user meli, seperti yang terlihat pada gambar 23.

|                                                                                                    | Dr. Ed Len Hola, Justine, Lei Les  |          |                                                                               |                |                               | <b>ACALL ALON</b> |
|----------------------------------------------------------------------------------------------------|------------------------------------|----------|-------------------------------------------------------------------------------|----------------|-------------------------------|-------------------|
| <b>Hillstock and Man</b><br>$\leftrightarrow$ $\rightarrow$ $\circ$ $\circ$                             | $\mathbf{x}$<br><b>STATISTICS</b>  |          | production.<br>00 uwka-mandarin.com/horitand/ueo/calur>simulas/hation/pogend. | (第一一页立         |                               | 新田田               |
| <b>LIWIKA</b>                                                                                           |                                    |          |                                                                               |                | SIVILAS HARTO<br>SHERSIG WOOD |                   |
| Wilson                                                                                                  | <b>Mitchell Evide Oceanor 全な技術</b> |          | <b>Milban Grand</b><br><b>Bistrandi</b>                                       | L'Autoriti -   |                               |                   |
| 24/1 www.fi                                                                                             | EXPANSE COLLINARY                  |          |                                                                               |                |                               |                   |
| No Pallas                                                                                               | Tanggal Simulasi                   | Jan.     | Listering                                                                     | <b>Reading</b> | Writing.                      |                   |
|                                                                                                    | MHATMY-2-2000                      |          |                                                                               |                |                               |                   |
|                                                                                                    | 3027.09.51                         | ログロコミ    | в                                                                             | а              | ī/                            | ê,                |
|                                                                                                    | 2010/06/21                         | 2728.24  | š,                                                                            | ò              | ò                             | ۰                 |
|                                                                                                    | 2017/08/07                         | 7412:47  | I.                                                                            | D'Ar.          | r.                            | ē.                |
| HSK Lavel 1<br>Street #1 Strick of 3d Benck<br>×<br>on among<br>22 H10002<br>2011/09/01<br>HIUUUT<br>24 | 2012/08/04                         | 34.18034 | T.                                                                            | 30             |                               | A                 |

Gambar 22. Menu History Simulasi

|                                                             | Schoolvieter, Inc. 2217                                                                | 406                |
|-------------------------------------------------------------|----------------------------------------------------------------------------------------|--------------------|
|                                                             | <b>B. Advise too. If</b>                                                               |                    |
|                                                             |                                                                                        |                    |
|                                                             | 汉语水平考试                                                                                 |                    |
|                                                             | Chinese Proficiency Test                                                               |                    |
|                                                             | HSK (三级)成绩报告<br>RSK (Love) 3) Examination Score Report.                                |                    |
| TE C (Mamo) :<br>性照 (fate@cfl)<br>NUMBER (CAMPROVER) DANCE: | <b>Molivani</b><br>EB Feliovery) - 4-16 ETH.<br>2017 In (Year) 05:5 (Month) 13:5 (Dos) | <b>PFuitz</b>      |
|                                                             |                                                                                        |                    |
|                                                             | 96.10<br><b>Nati Score</b>                                                             | 音のか巻<br>Your Score |
| 1860<br>听刀<br>Literature                                    | 1100                                                                                   | n                  |
| 両床<br>fixedna                                               | $-100$                                                                                 | 126                |
| -19.70<br>Mirking                                           | $-100$                                                                                 | its.               |

Gambar 23. Hasil Simulasi user

## <span id="page-40-0"></span>Modul Account

Modul ini merupakan fasilitas bagi pengguna yang ingin melakukan Edit Profile atau keluar (logout) dari sistem.

#### <span id="page-40-1"></span>**Edit Profile**

Modul edit profile untuk melakukan perbaikan data awal user yang sebelumnya sudah di masukkan ke sistem lewat proses pendaftaran. Perbaikan untuk melengkapi identitas user berkaitan dengan kemampuan bahasa Mandarin peserta ujian dapat dilakukan dengan langkah-langkah sebagai berikut :

- 1. Buka website aplikasi (uwika-mandarin.com/frontend/web).
- 2. Login dengan username dan password yang valid.
- 3. Klik Modul Account dan pilih Edit Profile, akan ditampilkan menunya sebagaimana terlihat pada gambar 24. Form tersebut berisi field-field tambahan selain data awal yang terdiri :
	- a. Username : nama username
	- b. Password : nama password Email : email user ybs
	- c. Name : nama user ybs Field data tambahan yang perlu diisi adalah sebagai berikut :
	- d. Photo : Tekan tombol **Browse**, untuk menambahkan (mengunggah) file photo identitas yang nantinya digunakan dalam pencetakan laporan (sertifikat) hasil ujian.
	- e. Role : Peran user ybs, dengan tekan tombol Scrool  $(\nabla)$  Pilih apakah pengguna sebagai peserta ujian, admin atau kontributor.
	- f. Tingkat Belajar Mandarin : dengan tekan tombol Scrool  $(\nabla)$ Pilih 1 – 8. Pilihan ini Bisa untuk mahasiswa semester 1 – 8, atau untuk siswa dengan pilihan Kelas : 1 – 3 tergantung dari status pengguna peserta ujian.
	- g. Lama Belajar Mandarin : Pilih apakah : < 1 th, 1 3 th, afau  $>$  3 th.

#### **PUSTAKA**

**Darmanto, Yulius Hari, and Budi Hermawan. "Mobile learning application to support Mandarin language learning for high school student." Imperial Journal of Interdiciplinary Research 2.4 (2016): 2454-1362.** 

**Hari, Yulius, and Minny Elisa Yanggah. "Tingkat Adopsi Inovasi Teknologi Sistem Mlearning Dalam Pembelajaran Bahasa Mandarin Pada Tingkat SMA." (2016).** 

**Hari, Yulius, and Budi Hermawan. "Rancang Bangun Media Pembelajaran Bahasa Mandarin Berbasis Mobile Learning." Jurnal Nasional Pendidikan Teknik Informatika (JANAPATI) 4.1 (2015): 1-6.**

**Hari, Yulius, Darmanto Aspali, and Budi Hermawan. "Interpretasi E-learning Sebagai Support Media Untuk Pembelajaran Bahasa Mandarin Bagi Siswa Sekolah Dasar." Jurnal Informatika 12.2 (2015): 77-83.** 

**Teng, Yanjiang. "Hanyu Shuiping Kaoshi (HSK): Past, Present, and Future." Chinese as a Second Language Assessment. Springer, Singapore, 2017. 3-19.** 

**Yu, Fei. "An Analysis of Pictures for Improving Reading Comprehension: A Case Study of the New Hanyu Shuiping Kaoshi." (2015).** 

**McNaughton, William, and Ying Li. Reading and Writing Chinese: A Guide to the Chinese Writing System, the Student's 1,020 List, the Official 2,000 List. Tuttle Pub., 1999.**